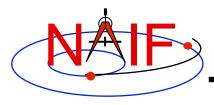

## **Navigation and Ancillary Information Facility**

# Preparing for Programming Using the SPICE Toolkits

**April 2016** 

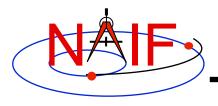

## **Setting Path to Toolkit Executables**

**Navigation and Ancillary Information Facility** 

## Recommended for all languages

#### Unix

 csh, tcsh: Use the set command to add the location of toolkit executables to your path.

```
» set path = ($path /my_directory/toolkit/exe)
» set path = ($path /my_directory/cspice/exe)
» set path = ($path /my_directory/icy/exe)
» set path = ($path /my_directory/mice/exe)
```

#### bash

```
» PATH=$PATH:/my_directory/toolkit/exe
» PATH=$PATH:/my_directory/cspice/exe
» PATH=$PATH:/my_directory/icy/exe
» PATH=$PATH:/my_directory/mice/exe
```

#### Windows

 Add location of toolkit executables to the environment variable PATH from the Advanced pane on the System Control Panel (Control Panel->System->Advanced).

```
» drive:\my_directory\toolkit\exe
» drive:\my_directory\cspice\exe
» drive:\my_directory\icy\exe
» drive:\my_directory\mice\exe
```

Replace the italics with the path in which you installed the toolkit on your computer.

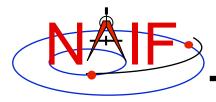

## **Unix/Linux: Builds**

**Navigation and Ancillary Information Facility** 

Assume your Toolkit distribution is installed at:

```
/naif/cspice/ for CSPICE (C toolkits)
/naif/toolkit/ for SPICE (Fortran toolkits)
```

 Compile and link an application–let's pretend it's named program
–against the CSPICE or SPICELIB library.

```
» For C:
```

```
$ gcc program.c -I/naif/cspice/include /naif/cspice/lib/cspice.a -lm
```

#### » For FORTRAN:

```
$ gfortran program.f /naif/toolkit/spicelib.a
```

• The default SPICE library names do not conform to the UNIX convention librare.a. So you cannot use the conventional library path/name options -L and -1, e.g.

```
gcc ... -L/path to libs/ -lname
```

unless you rename the SPICE library.

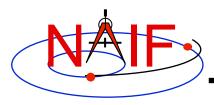

# Windows: Compiler settings

**Navigation and Ancillary Information Facility** 

- The standard installation of Microsoft Visual Studio may not update environment variables needed to use the C compiler (cl) from the standard DOS shell. This depends on your version of the Microsoft development environment.
  - If programming in an XP 32-bit environment, you can set the environment variables by executing from a DOS shell one of the "vars32" batch scripts supplied with Microsoft compilers:
    - » vars32.bat
    - » vcvars32.bat
    - » vsvars32.bat
  - If available on your system, you can execute the "Visual Studio version Command Prompt" utility from the

Programs -> Microsoft Visual Studio version -> Visual Studio Tools menu. The utility spawns a DOS shell set with the appropriate environment variables. Caution: there may be 32-bit and 64-bit versions.

**Navigation and Ancillary Information Facility** 

Assume the SPICE distribution is installed at:

```
C:\naif\cspice\ for C toolkits
C:\naif\toolkit\ for Fortran toolkits
```

- Compile and link an application, say program, against the CSPICE or SPICELIB library.
  - » For C toolkits:

```
> cl program.c -IC:\naif\cspice\include C:\naif\cspice\lib\cspice.lib
```

» For FORTRAN toolkits:

```
> df program.f C:\naif\toolkit\lib\SPICELIB.LIB
```

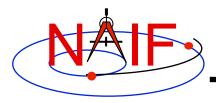

# Icy: Register the Icy DLM to IDL (1)

#### **Navigation and Ancillary Information Facility**

## Required for "Icy"

- Unix and Windows
  - Use the IDL register command:

```
IDL> dlm_register, '_path_to_directory_containing_icy.dlm_'
```

e.g.

```
IDL > dlm_register, '/naif/icy/lib/icy.dlm'
```

- Or, copy icy.dlm and icy.so (or icy.dll) to IDL's binary directory located at {The IDL install directory}/bin/bin.user architecture, e.g.
  - » Unix, X86 architecture

```
cp icy.dlm icy.so /Applications/exelis/idl/bin/bin.darwin.x86_64/
```

» Windows, X86 architecture

```
cp icy.dlm icy.dll C:\Program Files\Exelis\idl83\bin\bin.x86_64\
```

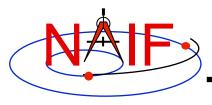

# Icy: Register the Icy DLM to IDL (2)

**Navigation and Ancillary Information Facility** 

## Unix specific:

- Start the IDL application from a shell in the directory containing both icy.dlm and icy.so.
- Append the path to your icy.dlm to the IDL\_DLM\_PATH environment variable to include the directory containing icy.dlm and icy.so, e.g.:

```
setenv IDL_DLM_PATH "<IDL_DEFAULT>:_path_to_directory_containing_icy.dlm_"
```

Caveat: with regards to the Icy source directory, *icy/src/icy*, do not invoke IDL from the directory, do not register the directory, and do not append to IDL\_DLM\_PATH the directory. This directory contains an "icy.dlm" but not "icy.so."

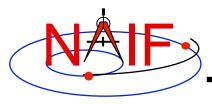

# Icy: Register the Icy DLM to IDL (3)

**Navigation and Ancillary Information Facility** 

- Windows specific:
  - Set environment variable IDL\_DLM\_PATH from the Advanced pane of the System Control Panel.
- Once registered (by whatever means) confirm IDL recognizes and can access lcy.
  - Using the help command:

```
IDL> help, 'icy', /DL
**ICY - IDL/CSPICE interface from JPL/NAIF (not loaded)
```

- » Appearance of the words "not loaded" might suggest something is wrong, but this is expected state until you execute an Icy command.
- Execute a trivial lcy command:

```
IDL> print, cspice_icy('version')
% Loaded DLM: ICY.
Icy 1.4.20 25-DEC-2008 (EDW)
```

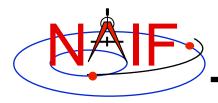

## Icy: Using the IDL IDE

**Navigation and Ancillary Information Facility** 

## Recommended for "lcy"

- Use the IDL IDE's preferences panel to set the current working directory to the location where you will be developing your code.
- Optional: Place your dlm\_register command in a start up script. Specify the script using the IDL IDE's preferences panel.

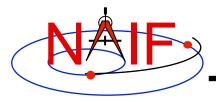

## Mice

## **Navigation and Ancillary Information Facility**

## Required for "Mice"

- Assume the Mice distribution is installed at C:\naif\mice\ on Windows, or /naif/mice/ on Unix/Linux. Use of Mice from Matlab requires the Mice source and library directories exist in the Matlab search path. The easiest way to update the Matlab path is with the "addpath" command.
  - On Windows:

```
>> addpath('C:\naif\mice\lib')
>> addpath('C:\naif\mice\src\mice')
```

- On Unix/Linux:

```
>> addpath('/naif/mice/lib')
>> addpath('/naif/mice/src/mice')
```

Preparing for Programming

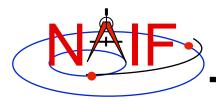

## **Navigation and Ancillary Information Facility**

# **Backup**

- Icy programming example
- Mice programming example
- References

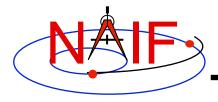

# Simple Icy Example

#### **Navigation and Ancillary Information Facility**

 As an example of Icy use with vectorization, calculate and plot the trajectory in the J2000 inertial frame of the Cassini spacecraft from June 20, 2004 to December 1, 2005.

```
;; Construct a meta kernel, "standard.tm", which will be used to load the needed
;; generic kernels: "naif0009.tls," "de421.bsp," and "pck0009.tpc."
;; Load the generic kernels using the meta kernel, and a Cassini spk.
cspice furnsh, 'standard.tm'
cspice furnsh, '/kernels/cassini/spk/030201AP SK SM546 T45.bsp'
;; Define the number of divisions of the time interval and the time interval.
STEP = 10000
utc = [ 'Jun 20, 2004', 'Dec 1, 2005' ]
cspice str2et, utc, et
times = dindgen(STEP) * (et[1]-et[0])/STEP + et[0]
cspice spkpos, 'Cassini', times, 'J2000', 'NONE', 'SATURN BARYCENTER', pos, ltime
;; Plot the resulting trajectory.
x = pos[0, *]
y = pos[1,*]
z = pos[2,*]
iplot, x, y, z
cspice kclear
```

Preparing for Programming 12

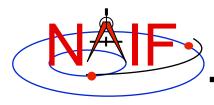

# **Graphic Output**

## **Navigation and Ancillary Information Facility**

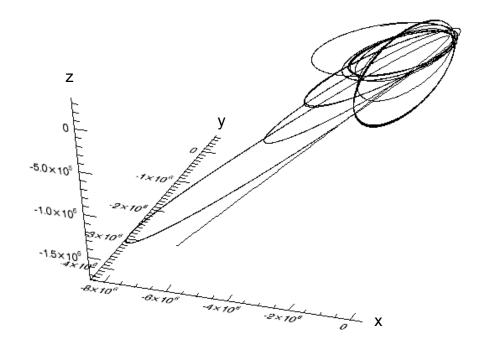

Trajectory of the Cassini vehicle in the J2000 frame, for June 20, 2004 to Dec 1, 2005

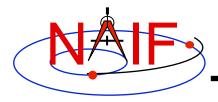

# Simple Mice Example

**Navigation and Ancillary Information Facility** 

 As an example of Mice use with vectorization, calculate and plot the trajectory in the J2000 inertial frame of the Cassini spacecraft from June 20, 2004 to December 1, 2005

```
% Construct a meta kernel, "standard.tm", which will be used to load the needed
% generic kernels: "naif0009.tls," "de421.bsp," and "pck0009.tpc."
% Load the generic kernels using the meta kernel, and a Cassini spk.
cspice furnsh( { 'standard.tm', '/kernels/cassini/spk/030201AP SK SM546 T45.bsp'}))
% Define the number of divisions of the time interval and the time interval.
STEP
            = 1000;
            = cspice str2et( {'Jun 20, 2004', 'Dec 1, 2005'});
            = (0:STEP-1) * (et(2) - et(1))/STEP + et(1);
times
[pos, ltime] = cspice spkpos( 'Cassini', times, 'J2000', 'NONE', 'SATURN BARYCENTER' );
% Plot the resulting trajectory.
x = pos(1,:);
y = pos(2, :);
z = pos(3,:);
plot3(x,y,z)
cspice kclear
```

Preparing for Programming 14

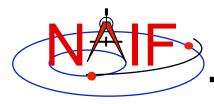

# **Graphic Output**

## **Navigation and Ancillary Information Facility**

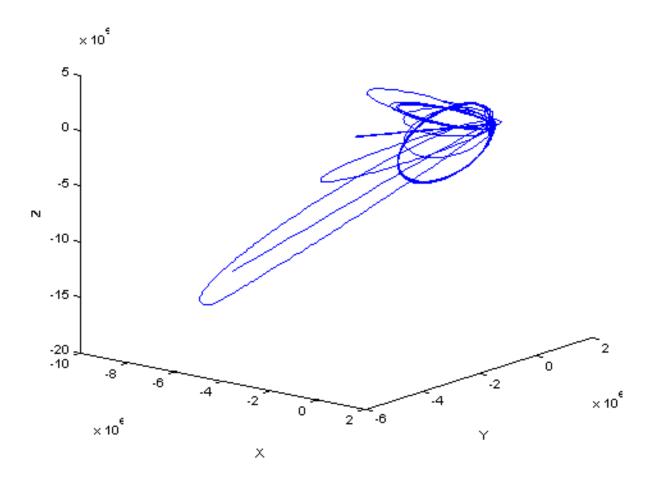

Trajectory of the Cassini vehicle in the J2000 frame, for June 20, 2004 to Dec 1, 2005

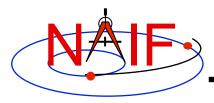

## References

**Navigation and Ancillary Information Facility** 

- "icy.req," Icy Required Reading
- "mice.req," Mice Required Reading
- "Introduction to the Family of SPICE Toolkits," tutorial